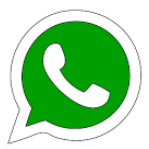

# **How to set up WhatsApp**

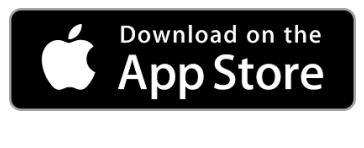

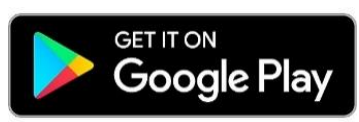

### Step 1: Download **WhatsApp.**

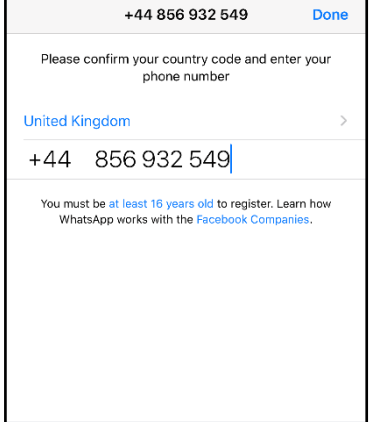

Step 3: Type in your mobile number.

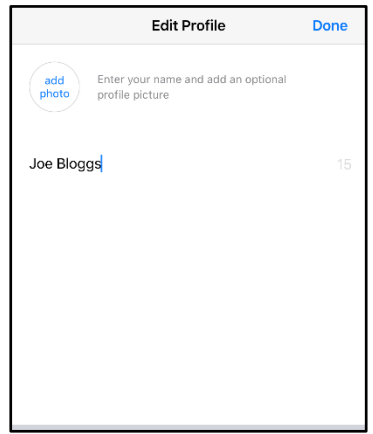

Step 5: Type in your full name.

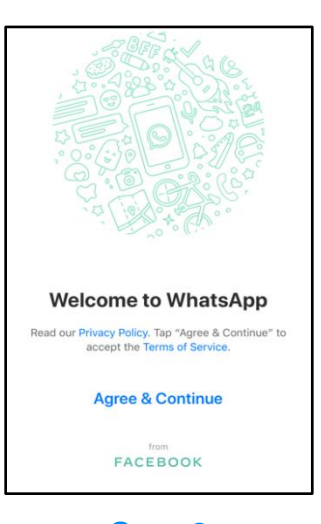

#### Step 2: To create an account you will need to click Agree & Continue.

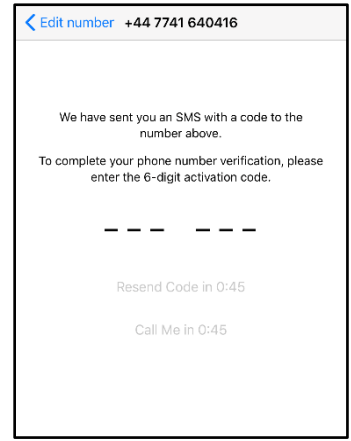

### Step 4:

Check your texts for your code from **WhatsApp.** Type this into the space.

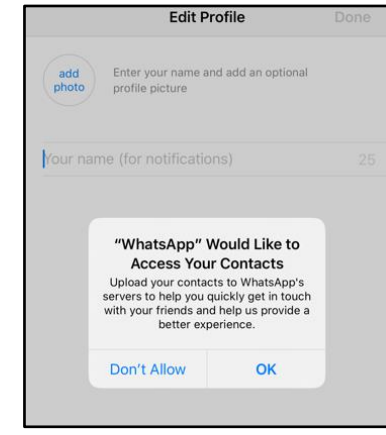

Step 6: **WhatsApp** will ask you if you want to sync with people who are in your contacts.

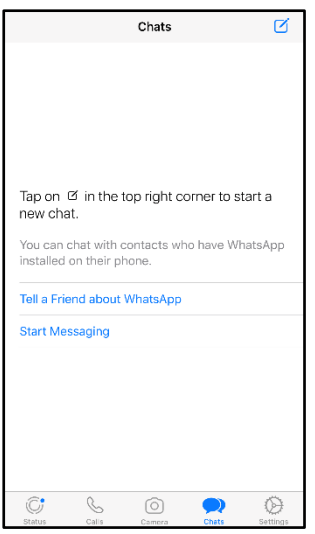

### Step 7:

You now have a **WhatsApp** account and can start chatting with your friends and family!

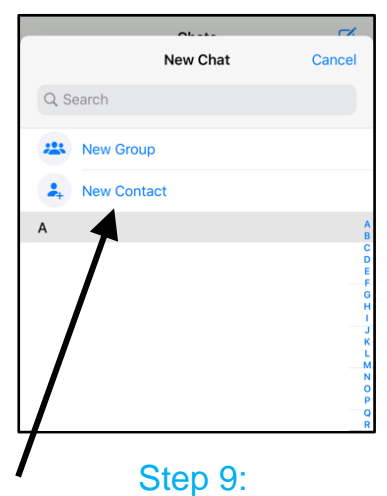

Click New Contact to add a person to your contact list to connect (chat) with.

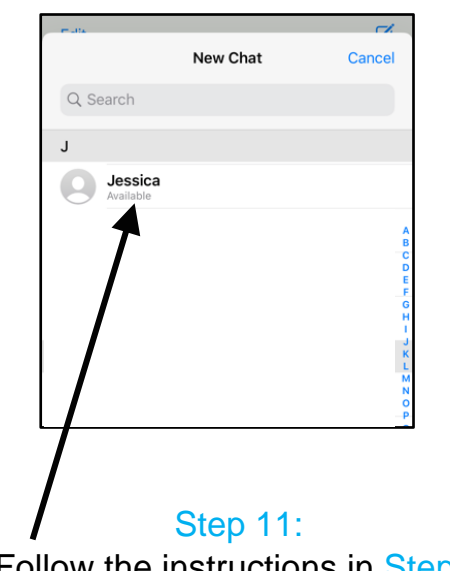

Follow the instructions in Step 8 to find your contacts. Click on the contact you want to connect (chat) with.

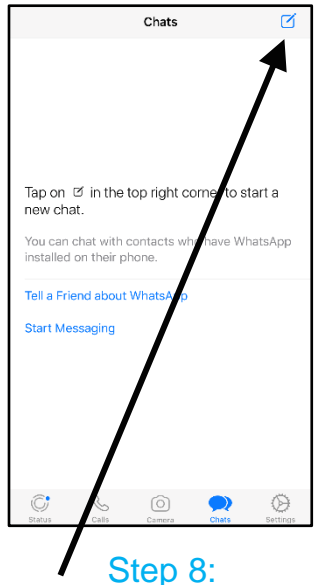

To add a new contact click this  $\boxed{7}$ 

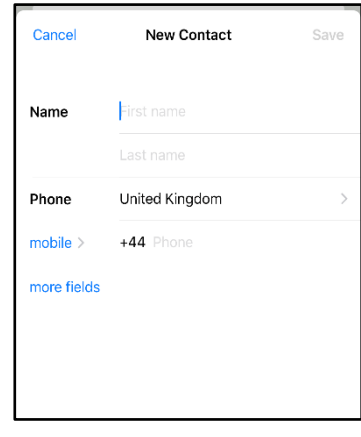

## Step 10:

Type in the name and phone number of the person you would like to add to your contacts.

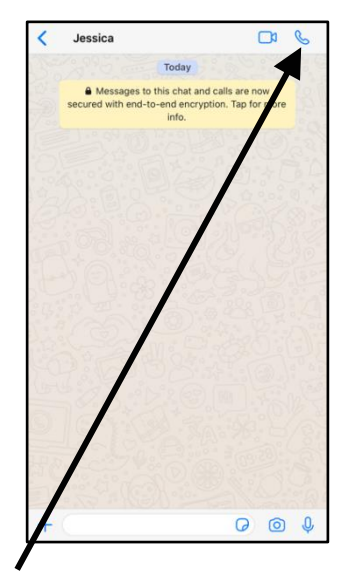

Step 12: You can now **voice call** your friends and family.

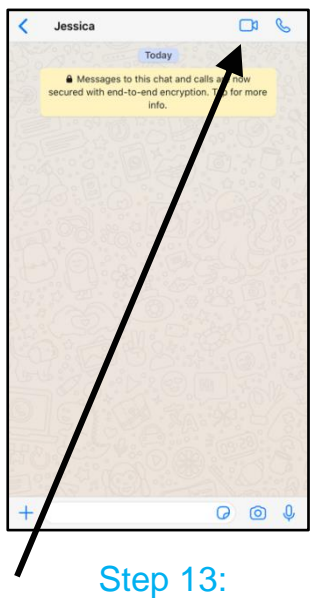

You can also **video call** your friends and family.

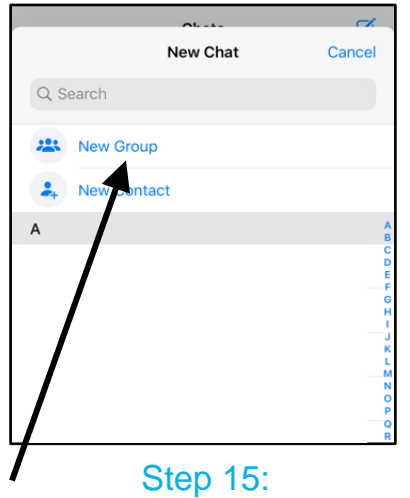

 Follow the instructions in Step 8 and click New Group to add the contacts you want to a group.

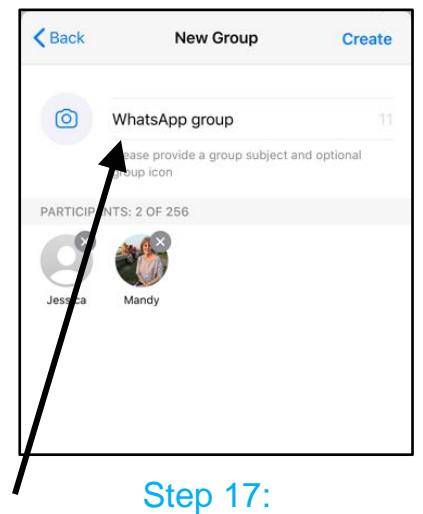

Type in the name of your group.

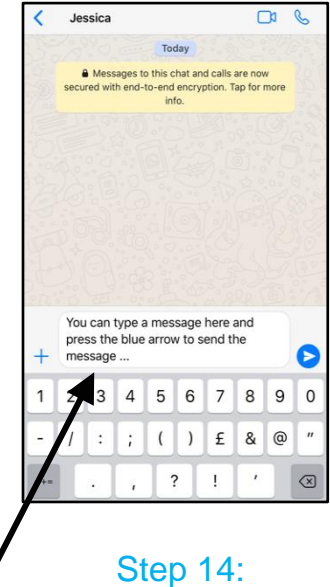

You can also **type a message** to your friends and family.

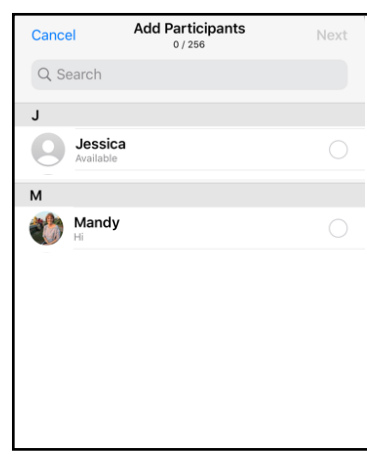

Step 16: Select the people you want to be in the group.

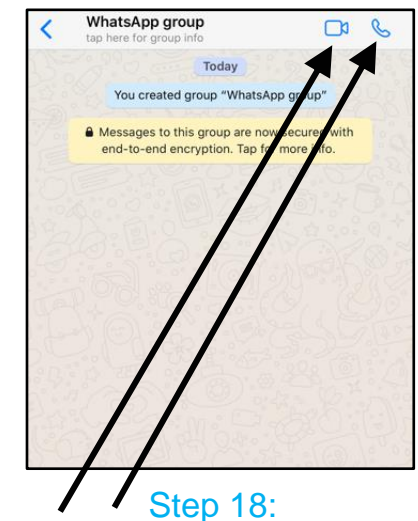

Follow the instructions in Step 12 and Step 13 to have a group voice call or video call.